## **Configuring Status Hero**

Configuring Status Hero for single sign-on (SSO) enables administrators to manage users of Citrix ADC. Users can securely log on to Status Hero by using the enterprise credentials.

## **Prerequisite**

Browser Requirements: Internet Explorer 11 and above

## **To configure Status Hero for SSO by using SAML:**

- 1. In a browser, typ[e https://statushero.com/](https://statushero.com/) and press **Enter**.
- 2. Type your Status Hero admin account credentials (**Email** and **Password**) and click **Go**.

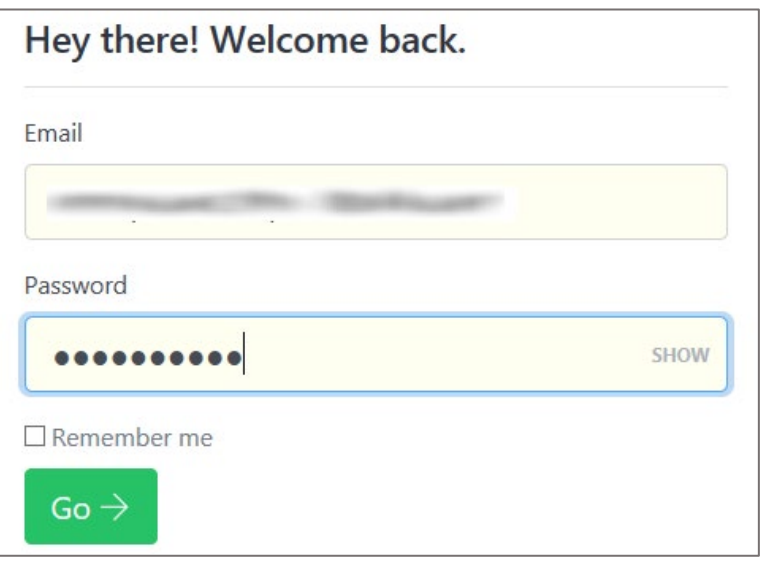

3. To enable and configure SSO, the user must contact Status Hero support team and provide them with the following details:

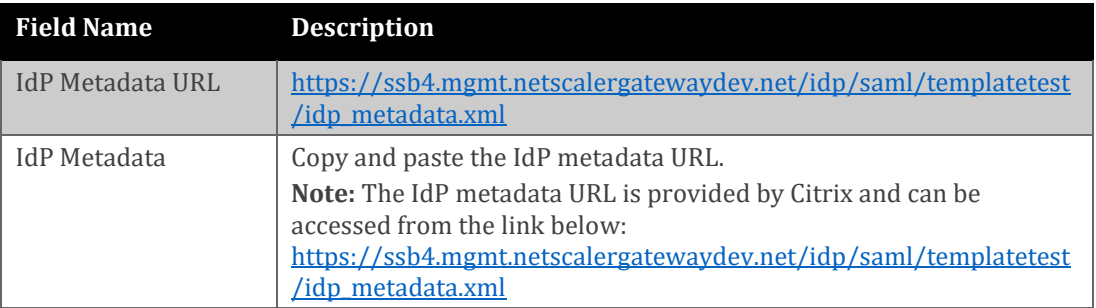

**Note:** The support team will configure the SP from the backend.